## **TRAF Gehen**

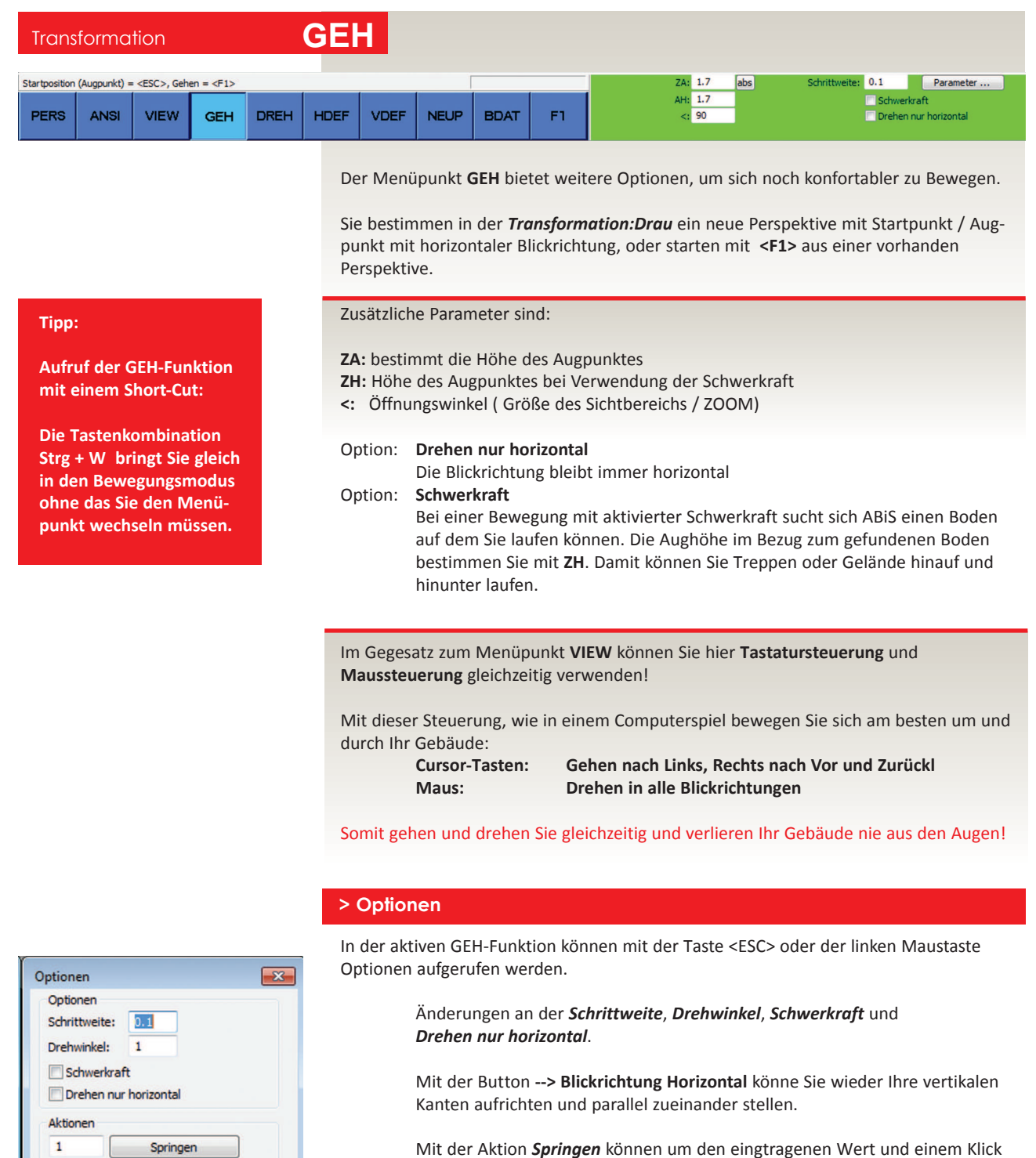

auf den Button *Springen*, auf der Z-Koordinaten nach Oben und Unten springen.

Dieser eingetragene Wert wird auch bei der Tastatursteuerung *Strg + Cursor-Taste* nach *Oben* und *Unten* verschieben verwendet.

Beendet wird die GEH-Funktion / Bewegung mit **<F1>**

-- > Blickrichtung Horizontal

OK

Abbrechen